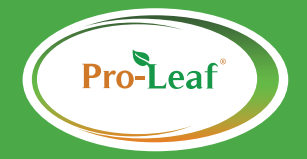

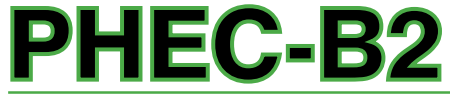

## 智能营养液控制器

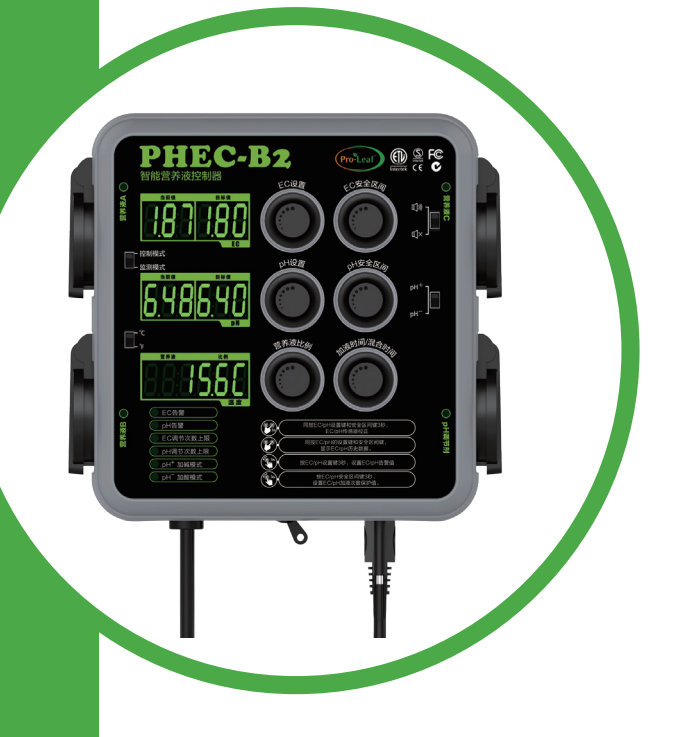

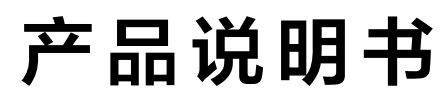

www.pro-leaf.com

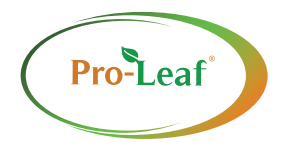

 感谢您购买PHEC系列产品。本机器具备多 样化的使用范围,专门针对无土栽培、园艺、 小型大棚种植环境中营养液配制和灌溉系统而 设计的设备解决方案。PHEC-B2是芭芭拉公司 对该系列命名的基本型号,在中国的销售区域 添加CN的型号后缀。

 对于采用实用简单的营养液全自动管理及 相关的灌溉技术的使用者来说,是极为理想的 产品套装。

 本手册是PHEC-B2系列产品的专业使用说 明,本手册专供PHEC-B2的经销商/安装方安装 设备和用户实际操作使用,本手册提供的信息 专门用于PHEC-B2产品的安装和操作。

 请妥善保管机器和阅读说明书,接下来的 介绍,将使您能完全操作和维护本机器。

- 使用前,请先阅读本说明书。
- 请妥善保管此说明书。
- 未经许可,严禁转载本书内容。
- 本书相关之内容若有修改, 恕不另行通知。
- 本公司对本说明书之内容,有最终解释权。 请严格遵守操作指南,如因用户不正确操作产生的直接或损失,我司不承担连带责任和赔偿责任。

我们尽力保证本手册中内容的准确性。如任何错误,芭芭拉公司将非常感谢你 的指正。在未获得芭芭拉公司书面许可的情况下,本文件不得复制或者通过打 印、复制或其他方式进行公开发行。

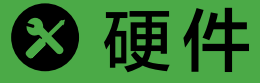

基本配置

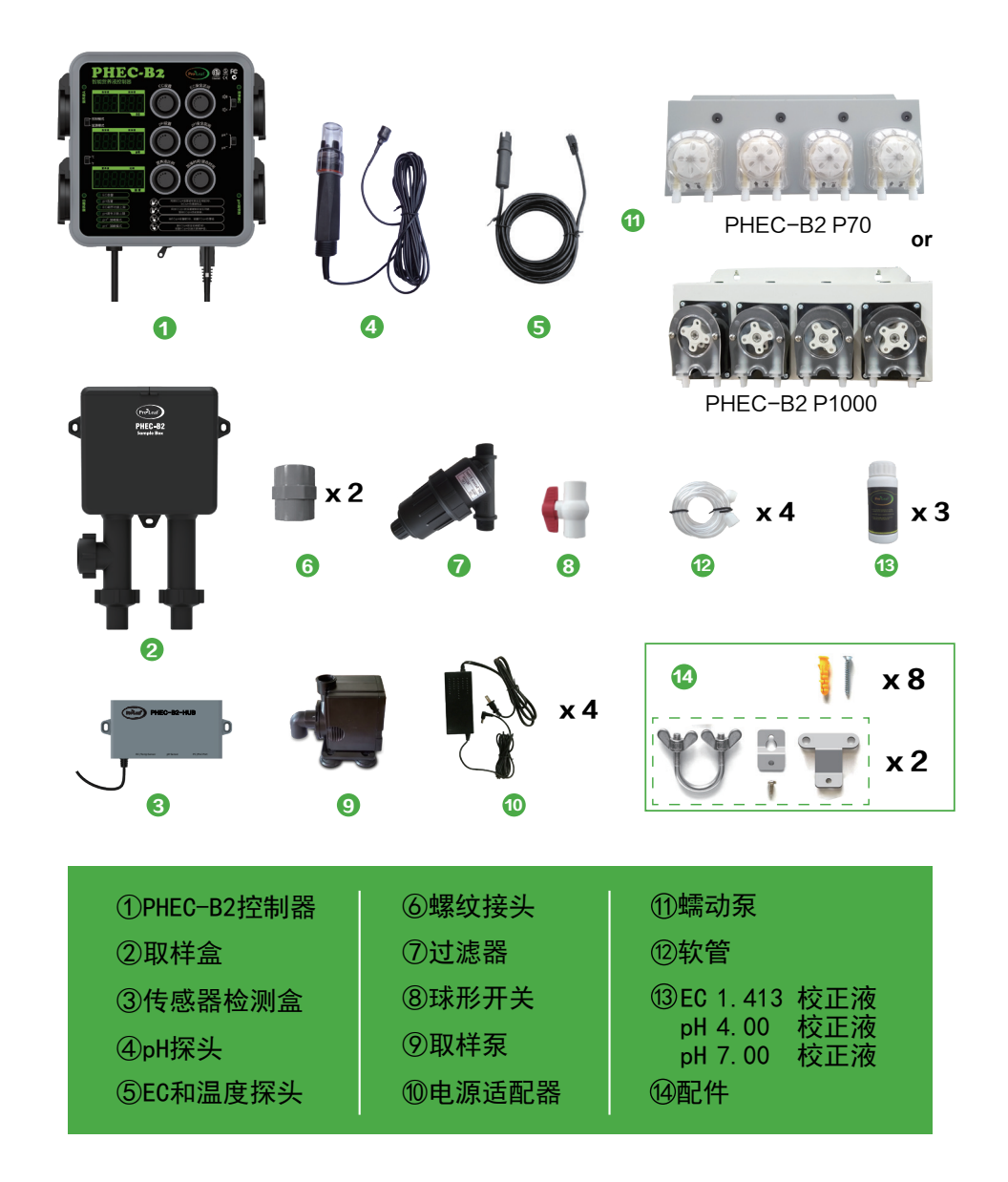

设备调试

设备全部安装完成,进行启动调试后即可正常使用。 注意:在正式运行系统之前,应先用清水测试相关设备。

#### 调试步骤:

- 将设备分别安装到适当的位置,用管道连接起来;
- 用清水填充营养液桶;
- 将设备与电源连接,依次启动主控制器、取样系统电源;
- 检查连接用的软管的长度是否一致,进水管部分是否处于溶液桶底部并且 不被弯折, 出水管的出口部分露出在水面上;
- 检查设备和管道是否漏水或破损;
- 校正EC和pH传感器;
- 检查营养液的参数设置是否符合种植要求。

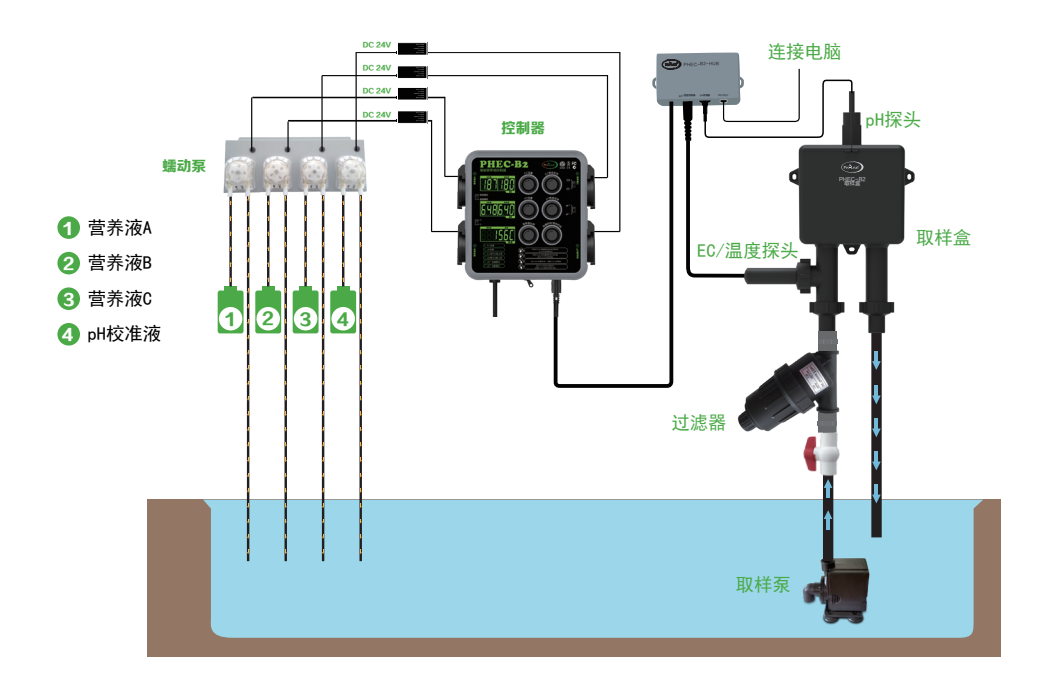

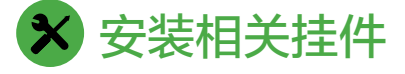

## 将设备固定在墙上

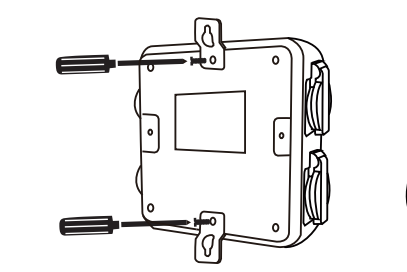

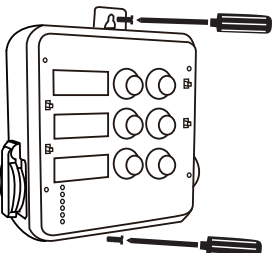

或将设备用U型扣固定在圆管上

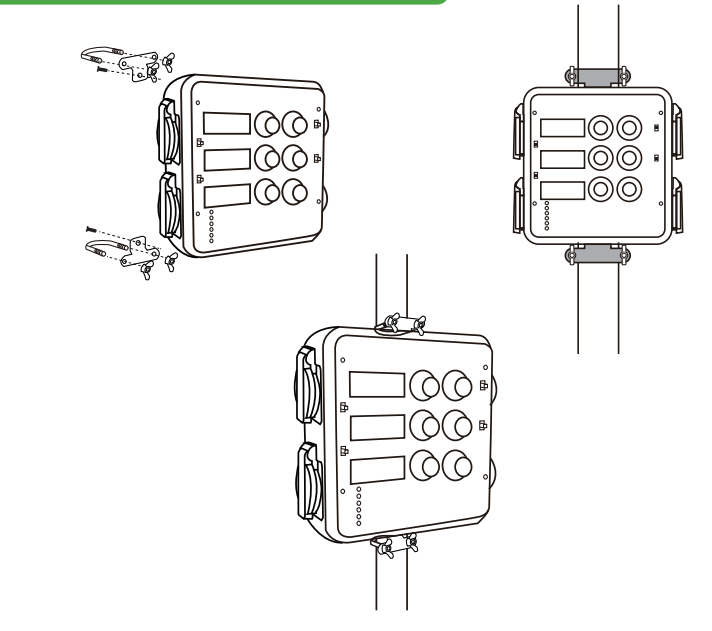

将控制器①固定到墙上,确保设备位于不会弄湿或水溅在设备上的位置(它不是全防 水的),将电源线插入标准墙壁插座,AC220V(中国)、AC120V(美国)和 AC240V(欧盟 - 英国 - 澳大利亚)。

## 将蠕动泵固定在墙上并接上软管

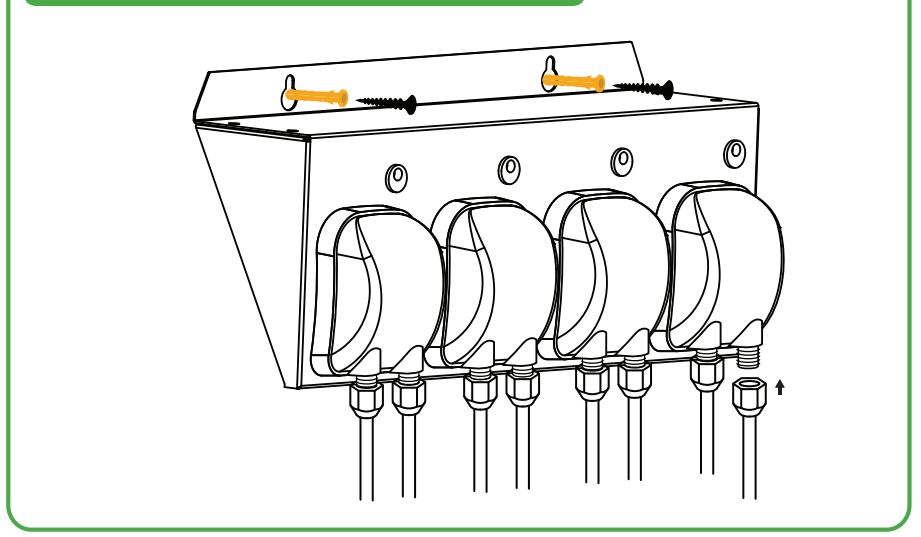

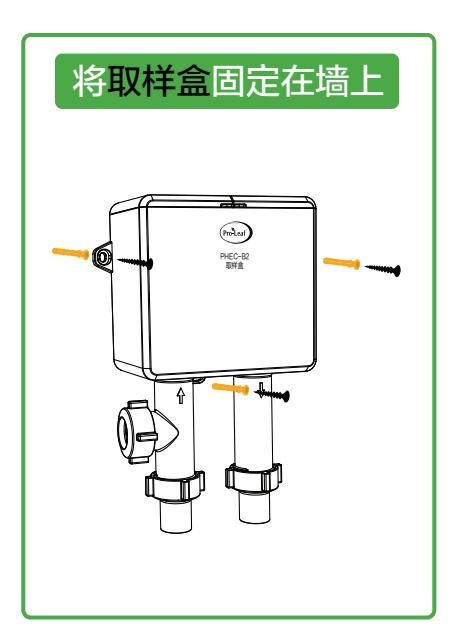

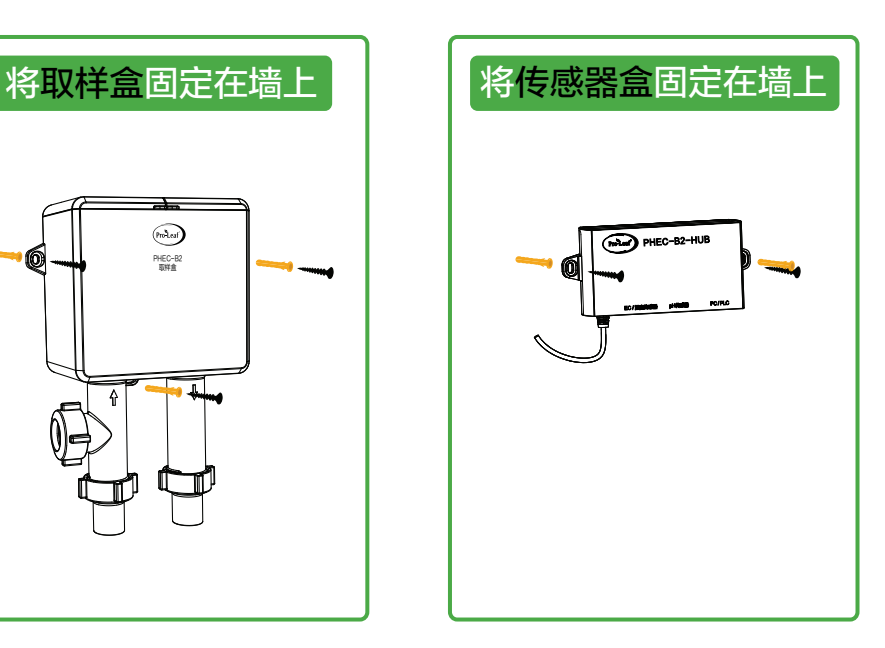

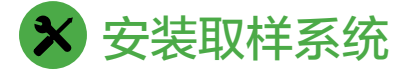

取样系统配件包括取样盒 <mark>©</mark> 、 EC⁄温度传感器 ❺、pH传感器 C 三大部分组成。将取样盒安装 在支架上,并插入EC传感器、 pH传感器,连接上过滤器及取 样泵后,即可实现对营养液精 准采样。

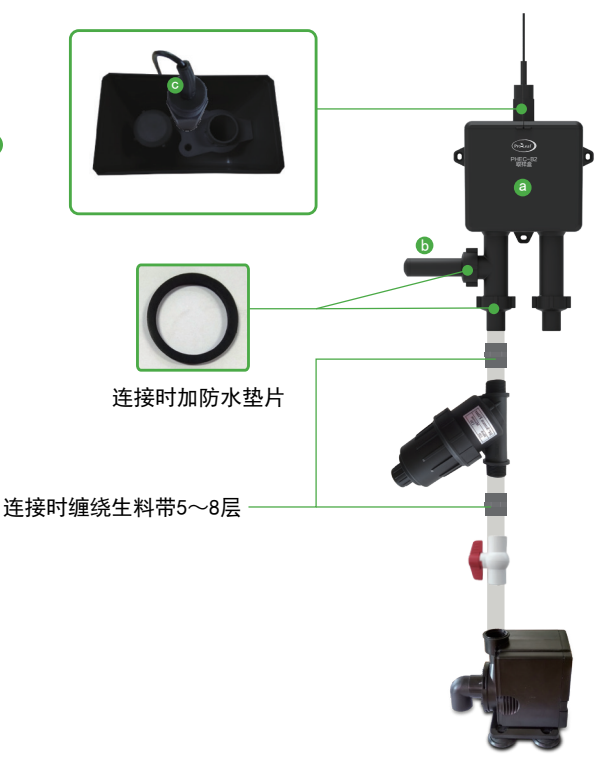

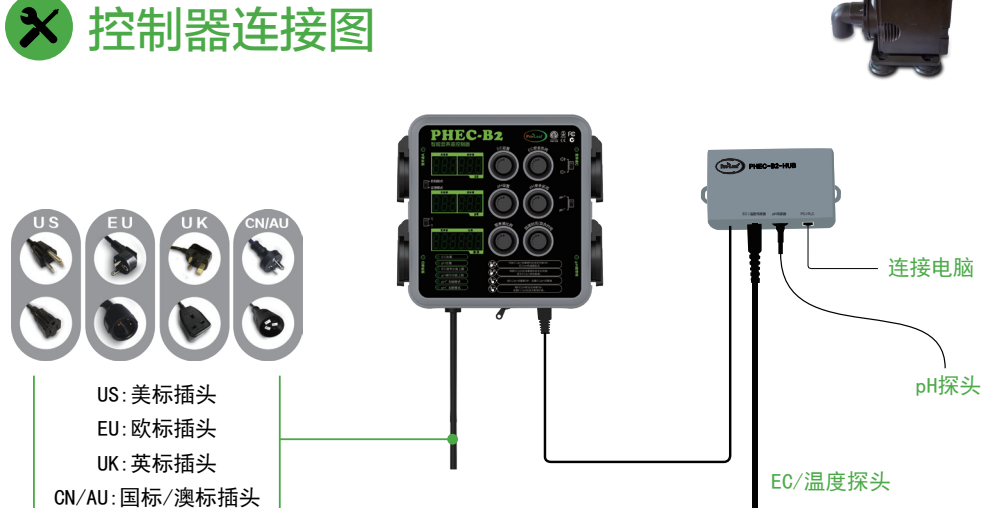

#### $\boldsymbol{\chi}$ 启动控制主机

控制主机采用AC220V供电,将插座插入电源,即可启动控制主机。 控制主机正常启动后,出现如下界面即启动完成。

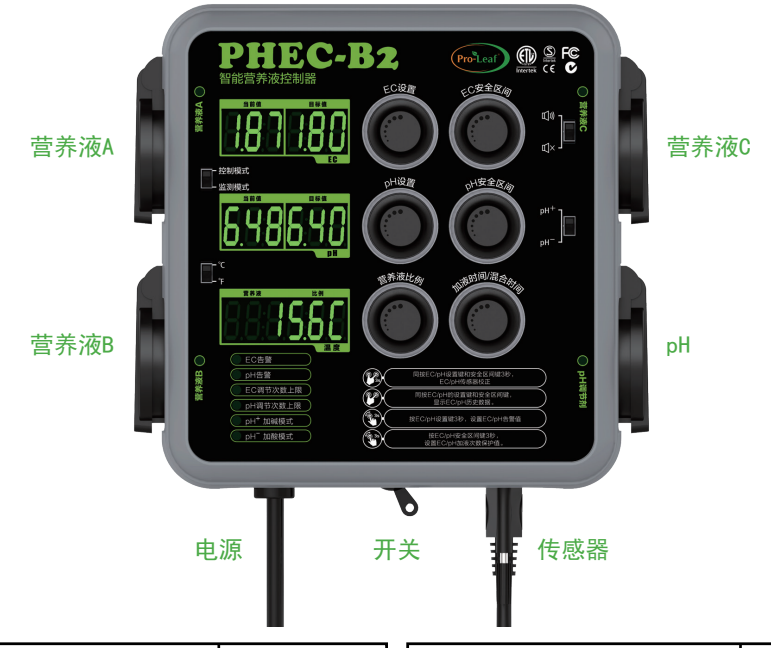

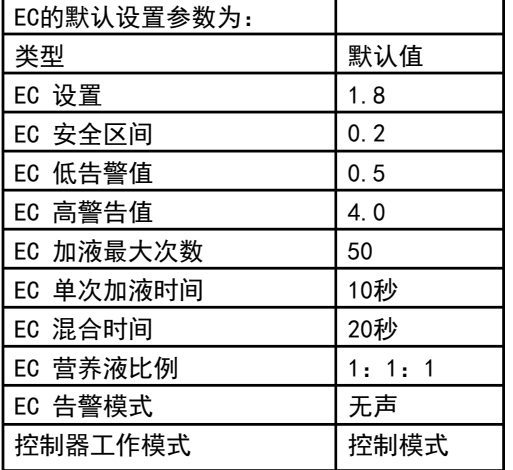

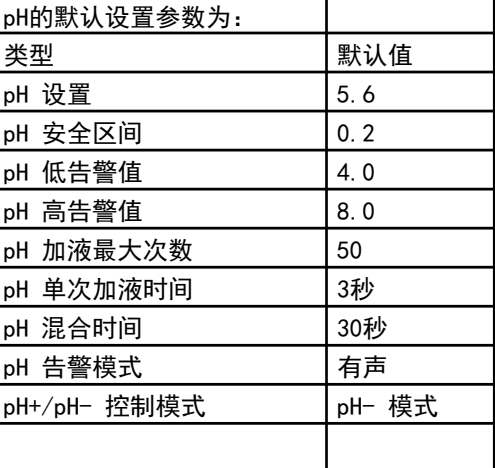

# 参数设置说明

请先仔细阅读该部分的说明,这段说明将指导您如何使用本套系统设备。

### 设置设备的工作参数

- ●拨动左上角的拨动开关到"监测模式"上,保证设置参数的过程中不会出现误操作造成的 损失。
- 根据实际种植情况,需要设置营养液的EC目标值、安全区间、告警值、单次加液时间、间 隔时间值和加液最大次数值。
- 如果营养液的添加比例不是1:1:1,则需要独立设置营养液EC值的A、B、C的比例。
- ●同上,根据实际种植情况,设置营养液的pH目标值、安全区间、告警值、单次加液时间、 间隔时间值、加液最大次数值和pH补充液的类型(酸/碱)。
- 完成设置后,切换设备的工作模式为"控制模式"。

### 修改设备的工作参数

直接修改需要调整的参数,修改完成后,在设备的下个自动循环开始后生效。

## EC参数设置

EC的量程为0~9.99,显示(当前值)精度可以达到0.01,在设置(目标值)精度为0.10。

#### EC目标值设置:设置用户保持营养液EC值的目标参数。

单击按键"EC设置"—— "目标值"框中数字闪烁 转动旋钮 —— 顺时针旋转为增加EC数值, 逆时针旋转为减少 再次单击按键"EC设置"—— 保存数据完成设置并停止闪烁

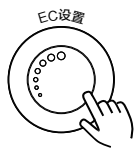

### EC安全区间值设置:设置用户启动自动加液工作的启动参数。

单击旋钮"EC安全区间"——"目标值"框中数字闪烁 转动旋钮 -- 顺时针旋转为增加数值,逆时针旋转为减少 再次单击按键"EC安全区间"—— 保存数据完成设置并停止闪烁

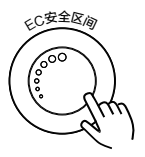

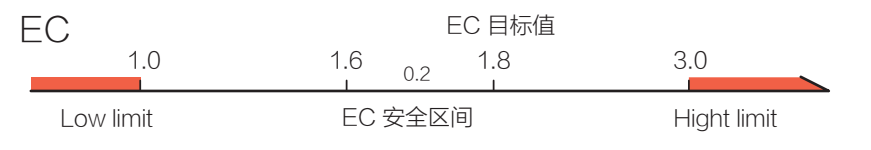

例如: 如果EC 设置值是1.8,EC安全区间值 0.2. 当EC低于1.6时开始补充营养液A,B,C直至EC值到达1.8

### EC告警值设置:设置设备发出告警信号的下限值和上限值。

#### 低告警值

长按旋钮"EC设置"持续3秒后设备如右图所示 转动旋钮 —— 顺时针旋转为增加数值, 逆时针旋转为减少 单击按键"EC设置"—— 切换至设置高告警值

#### 高告警值

完成上一步的设置后设备如右图所示

转动旋钮 —— 顺时针旋转为增加数值, 逆时针旋转为减少 单击按键"EC设置"—— 完成低告警值和高告警值设置

EC发出最低下限值或最高上限值告警后,切断EC的输出。恢复正常值10秒后进入正常控制模式 。请设置合理的高、低告警值,避免设备在正常使用中进入告警状态而停止控制输出。按"EC设

置"或"EC安全区间"按键后,设备解除报警状态,进入正常工作模式。

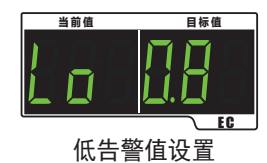

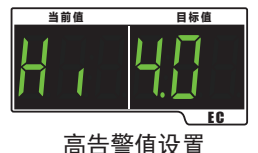

当前值 目标值

EC加液最大次数值设置

<u>E C</u>

### EC加液最大次数值设置; 设置设备加液的最大连续运行次数参数, 超 过后发出相应的报警信号并停止自动加液输出,此功能是防止部件失效, 加液失控。

长按旋钮"EC安全区间"持续3秒后设备如右图所示

转动旋钮 —— 顺时针旋转为增加EC加液最大次数, 逆时针旋转 为减少次数

单击按键"EC安全区间"—— 完成EC最大加液次数参数设置

注:设置范围为 (10~200), 默认值为50。

### EC单次加液/混合时间设置:设置设备一次自动加液循环中,加液时间 和间隔时间的参数。

长按旋钮"加液时间/混合时间"

持续3秒——pH框显示"EC.doS"在温度"当前值"框中显示当 前设置参数如右图所示

转动旋钮 —— 调整要设置的选项,在"EC.doS"、"EC.Int" 、"PH.doS"、"PH.Int"中顺序切换

单击按键"加液时间/混合时间"—— 进入对应的设置项

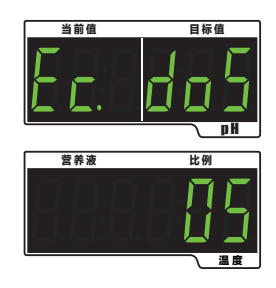

EC单次加液/混合时间设置

#### • 加液时间

在pH"当前值"框中显示"EC.doS"时,设置营养液A.B.C蠕动 泵工作时间

转动旋钮——顺时针旋转为增加EC加液时间, 逆时针旋转为减少 单击按键"加液时间/混合时间"—— 存数据并自动切换到调节间

#### 间隔时间

在pH"当前值"框中显示"EC.Int"时,添加营养液混合等待时间 转动旋钮——顺时针旋转为增加EC间隔时间,逆时针旋转为减少 单击按键"加液时间/混合时间"—— 完成以上设置

注: 加液时间最小值为5秒, 最大值为120秒; 间隔时间最小值为10秒, 最大值为300秒。当调节液 A,B,C浓度高时,建议将加液时间设置为最小值,避免因为浓度过高,导致营养液EC超过目标值。

### 显示EC历史值:显示设备读取到的历史最大值和最小值。

同时按下按键"EC设置"和"EC安全区间"按键,可以显示设备EC的历史最大值和最小值 。数据在界面上按"Hi"和"Lo"的顺序依次切换,轮流显示记录的历史最大值和历史最小值 ,在数据显示持续5秒后退出。可以再次同时按下"EC设置"和"EC安全区间"按键,提前 退出显示历史值。退出后,EC历史最大值和最小值被清除。

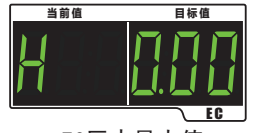

EC历史最大值

## <u>EC</u> EC历史最小值

当前值 目标值

#### EC营养液比例设置:根据不同的植物对营养液的需求设置不同的营养液 配方比例。

用户按下按键"营养液比例",设置营养液的的添加配方比例,按顺 序依次进入A、B、C营养液比例设置。

A营养液比例: 在温度的显示框中, "当前框"中显示"A", "目 标框"中数字持续闪烁显示,此时转动旋钮调节A营养液的加液比例。

B营养液比例: 在温度的显示框中, "当前框"中显示"B", "目 标框"中数字持续闪烁显示,此时转动旋钮调节B营养液的加液比例。

C营养液比例: 这温度的显示框中, "当前框"中显示"C", "目 标框"中数字持续闪烁显示,此时转动旋钮调节C营养液的加液比例。

顺时针旋转为增加比例值,逆时针旋转为减少。

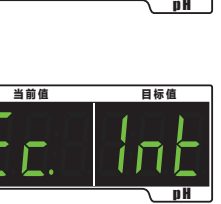

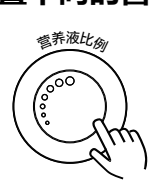

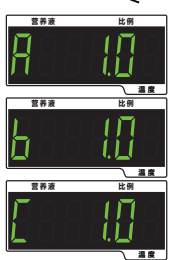

当前值 目标值

## ☆ pH参数设置

#### 加酸模式/加碱模式:选择设备的pH补充液的类型。

拨动右上角的"pH+/pH-"开关,可以选择当前设备的pH工作模式。 向上拨动开关为"pH+"模式,向下拨动开关为"pH-"模式。

- pH+模式: 在系统的pH浓度低于目标值时, 系统启动蠕动泵添加碱校 正液,处于该模式下,LED指示灯"加碱模式"常亮。
- pH-模式: 在系统的pH浓度高于目标值时, 系统启动蠕动泵添加酸校 正液,处于该模式下,LED指示灯"加酸模式"常亮。

注:两种模式只能同时执行一种,在工作模式切换时,设备会延 时30秒执行添加校正液的动作。

pH的测试量程为0~14, 显示(当前值)精度可以达到0.01, 在设置(目标值)精度为0.10。

#### pH目标值设置:设置用户保持营养液pH值的目标参数。

- 单击按键"pH设置" —— "目标值"框中数字闪烁
- 转动旋钮 -- 顺时针旋转为增加pH数值,逆时针旋转为减少

再次单击按键"pH设置"—— 保存数据完成设置并停止闪烁

#### pH安全区间值设置:设置用户启动自动加液工作的启动参数。

单击按键"pH安全区间"——"目标值"框中数字闪烁

转动旋钮 —— 顺时针旋转为增加数值,逆时针旋转为减少

再次单击按键"pH安全区间"—— 保存数据完成设置并停止闪烁 例如·

加碱模式: 如果pH 设置值是5.5,pH安全区间值 0.2.

11

当pH低于5.3时,加碱蠕动泵开始工作,直到pH达到5.5时停止 加酸模式: 如果pH 设置值是5.5,pH安全区间值 0.2.

当pH高于5.7时,加酸蠕动泵开始工作,直到pH降到5.5时停止

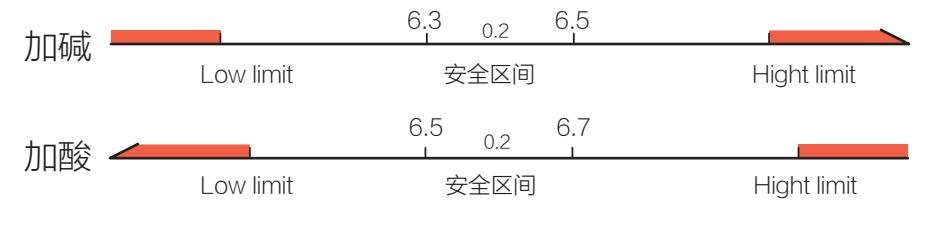

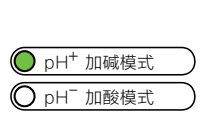

 $pH^+$ 

 $ph<sup>-</sup>$ 

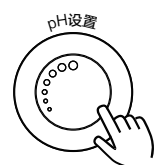

pH安全区/g

### pH告警值设置:设置设备发出告警信号的下限值和上限值。

#### 低告警值

长按旋钮"pH设置"持续3秒后设备如右图所示 转动旋钮 —— 顺时针旋转为增加数值, 逆时针旋转为减少 单击按键"pH设置"—— 切换至设置高告警值

高告警值

完成上一步的设置后设备如右图所示

转动旋钮 —— 顺时针旋转为增加数值,逆时针旋转为减少 单击按键"pH设置"—— 完成低告警值和高告警值设置 pH发出下限值或上限值告警后,切断pH的输出。恢复正常值10秒后进入正常控制模式。请设置 合理的高、低告警值,避免设备在正常使用中进入告警状态而停止控制输出。按"pH安全区间" 或"pH设置"按键后,设备解除报警状态,进入正常工作模式。

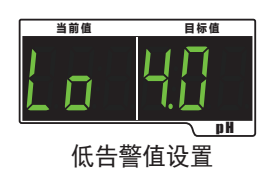

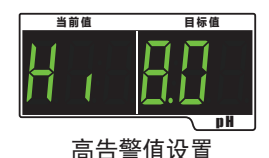

当前值 目标值

pH加液最大次数值设置

### pH加液最大次数值设置: 设置设备加液的最大连续运行次数参数, 超 过后发出相应的报警信号并停止自动加液输出,此功能是防止部件失效, 加液失控。

长按旋钮"pH安全区间"持续3秒后设备如右图所示

转动旋钮 —— 顺时针旋转为增加pH加液最大次数,逆时针旋转 为减少次数

单击按键"pH安全区间" — 完pH最大加液次数参数设置

注:设置范围为 (10~200), 默认值为50。

### pH单次加液/混合时间设置: 设置设备一次自动加液循环中, 加液时间 和间隔时间的参数。

长按旋钮"加液时间/混合时间" 持续3秒——EC框熄灭,pH框显示"EC.doS"在温度"当前值" 框中显示当前设置参数如右图所示

转动旋钮 —— 调整要设置的选项,在"EC.doS"、"EC.Int" 、"PH.doS"、"PH.Int"中顺序切换

单击按键"加液时间/混合时间"—— 进入对应的设置项

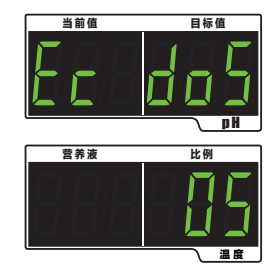

EC单次加液/混合时间设置

#### • 加液时间

在pH"当前值"框中显示"PH.doS"时

转动旋钮——顺时针旋转为增加pH加液时间,逆时针旋转为减少 单击按键"加液时间/混合时间"—— 存数据并自动切换到调节时间

#### 间隔时间

在pH"当前值"框中显示"PH.Int"时

转动旋钮——顺时针旋转为增加pH间隔时间,逆时针旋转为减少

单击按键"加液时间/混合时间"—— 完成以上设置

注: 加液时间最小值为3秒, 最大值为60秒; 间隔时间最小值为10秒, 最大值为300秒。

## 显示pH历史值:显示设备读取到的历史最大值和最小值。

同时按下按键"pH设置"和"pH安全区间"按键,可以显示设备ph的历史最大值和最小值 。数据在界面上按"Hi"和"Lo"的顺序依次切换,轮流显示记录的历史最大值和历史最小 值,在数据显示持续5秒后退出。可以再次同时按下"pH设置"和"pH安全区间"按键,提 前退出显示历史值。退出后,pH历史最大值和最小值被清除。

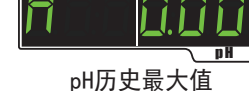

当前值 目标值

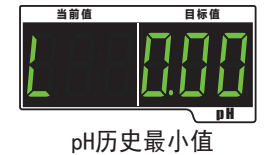

## ☆ 报警声音模式设置

拨动右上角的"报警"拨动开关,可以选择开启或关闭报警声音模式。 向上拨动开关为开启报警声音模式,向下拨动开关为关闭报警声音模式。 注: 打开报警模式后, 在触发告警信号 (溶液超标告警、加液次数超过告警) 时,会进入告警状态:

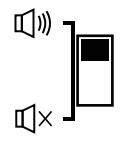

#### 设备发出"哔"的报警声。

- 左下的报警LED灯同时亮起。
- EC或pH的显示框里的数据会进入闪烁状态。

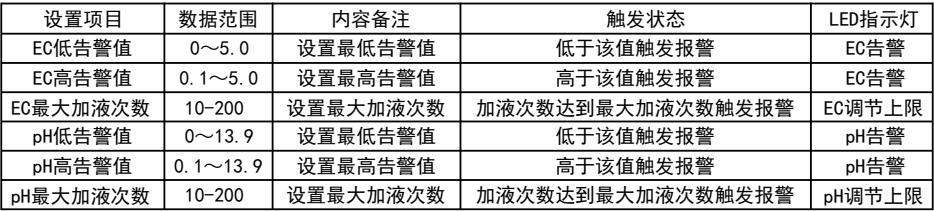

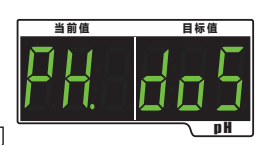

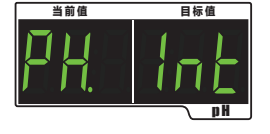

## ☆ 工作模式设置

拨动左上角的"监测模式/控制模式"开关,可以选择当前设备的 工作模式。向上拨动开关为"控制模式",向下拨动开关为"监测模式"。 监测模式:只监控营养液的数据,对输出设备不进行动作。

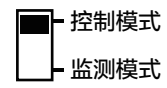

控制模式:包括监测模式的内容,并可以对设备进行输出控制动作。

注:只有在控制模式下,才会执行设备自动加液功能。

- •在加液过程中,将工作模式由"控制模式"切换至"监测模式",会立即停止加液动 作。
- ●在工作模式由"监测模式"切换至"控制模式"时,设备会延时30秒后才会开始执行 相关的加液控制操作。
- 在自动加液时,A、B、C蠕动泵间隔0.5秒依次开启,关闭也同样按照相同的间隔依 次关闭。
- 在调节EC浓度时,不自动执行pH的加液动作。
- 在调节pH浓度时,不自动执行EC的加液动作。

# ☆ 手动启动模式

- 设备强制执行加液动作,时间由按 下的时间确定,检验蠕动泵是否正 常工作。
- 该模式不受工作模式限制,且不会 自动进入混合等待时间。在已经在 自动加液的情况下,不会进入手动 模式。

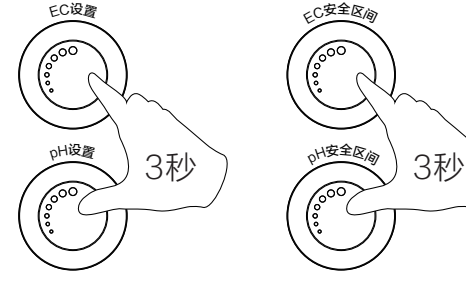

强制启动设备EC加液 强制启动设备pH加液

## ☆ 校正传感器

### 校正EC传感器:EC传感器在使用一段时间后,需要进行定期的去 污清理和校正。

表面维护的方法:取出传感器,将表面的杂质用软布擦干,使表面重新平整光滑即 可。 根据不同地区的水质及生产环境的不同,每15天或30天维护一次;如果出现 读数和预期值相差太大的情况下,用户可以对EC传感器的系数进行单独校正;

取出传感器的包装,将匹配的标准溶液(1.413)倒出到校准杯中,将传感器用 软布清洁后放入。

#### EC传感器校正步骤1

同时按住按键"EC设置"键和"EC安全区间"持续3秒—— EC"当前 值"框中显示"CAL","目标值"框中数字"0.00"闪烁。系统进入 EC传感器校正状态

将清洁过的EC传感器放置在空气中,等待设备的校正动作结束,持续 时间10秒,屏幕显示10秒倒计时——校正完成后,自动进入校正阶段2

#### EC传感器校正步骤2

将清洁过的EC传感器放置EC1.41的标准溶液中,等待设备的校正动作 结束,持续时间10秒—— 校正完成后,当前值应该显示为1.41。

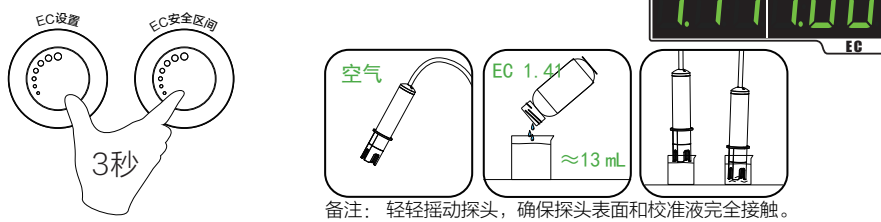

### 校正pH传感器:pH传感器在使用一段时间后,需要进行定期的去污 清理和校正。

表面维护的方法:取出传感器,将表面的杂质用软布擦干,使表面重新干净整洁即可。 根据不同地区的水质及生 产环境的不同,建议最少每30天维护一次;如果出现读数和预期值相差太大的情况或者使用到特定时间,用户需要 对pH传感器的系数进行单独校正;

取出传感器的包装,将标准溶液(4.00、7.00)分别倒出到校准杯中,将传感器用软布清洁后分别放入标准溶液里。

注:由于pH传感器校准过程中需要放置在两种标准液体中,数值读取稳定需要较长时间,以确保校准 的精度,请耐心等待。

同时按住按键"pH设置"键和"pH安全区间"持续3秒,系统进入pH传感器校正状态。

- pH传感器校正步骤1:在pH的"当前 值"框中显示"CAL","目标值"框 中数字持续30秒。此时,将清洁过的 pH传感器放置pH7.00的标准溶液中, 等待设备的校正动作结束,等待读取时 间30秒倒计时。完成校正动作。校正完 成后,当前值应该显示为7.00。
- pH传感器校正步骤2:在清水里清洗探 头后用软布擦干探头表面的水。
- pH传感器校正步骤3:在pH的"当前 值"框中显示"CAL", "目标值"框 中数字"4.00"闪烁。此时,将清洁过 的pH传感器放置pH4.00的标准溶液中 ,等待设备的校正动作结束,持续时间 30秒。

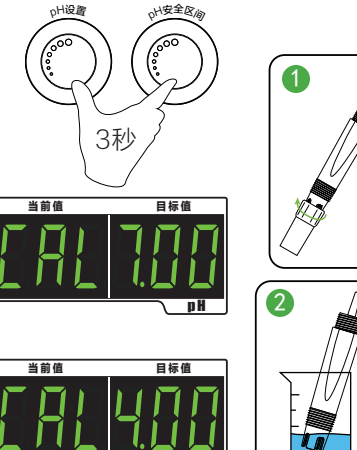

pH

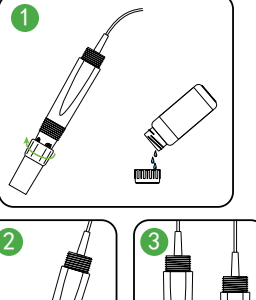

<u>EC</u>

<u>EC</u>

当前值 目标值

当前值 目标值

当前值 目标值

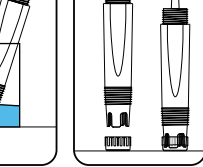

注:在校准(pH/EC) 时,同按两个键(就是校准时同按3秒的键),中断校准

## ☆ 营养液温度显示

- ●在界面上,显示溶液的当前温度;可以设置温度显示的单位(℃/F),显示的精度为0.10。
- ●拨动左上角的"℃/℉"开关,可以选择当前设备的显示温度的单位。
- 向上拨动开关为摄氏度(℃)模式,向下拨动开关为华氏度(℉)模式。
- 拨动开关可以切换当前温度的显示模式。

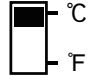

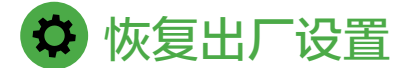

按住"EC设置"和"加液时间/混合时间", 重新开启设备,等到pH界面下显示"FAc", 设备恢复出厂设置,所有参数恢复到默认参数 状态。

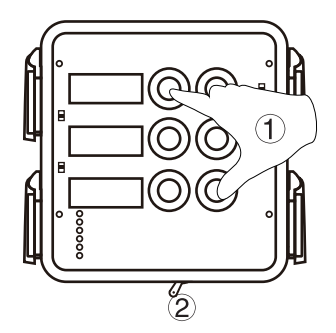

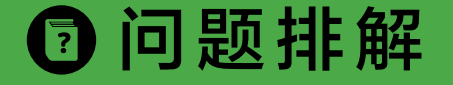

本章列举了一些常见问题及解决措施,包括对应的解决措施。

## a EC持续剧烈波动

#### 在设备安装好后,有时会出现EC剧烈波动的情况。通过常规的EC设置,无法让其稳 定。若出现该情况,需要按照如下方式检查并解决问题。

- 查看取样部分的结构,查看取样和是否清洁。
- ◆ 查看EC传感器碳棒的检测平面, 查看是否清洁。
- ◆当清洁后数据未能正常时,将FC传感器放入标准标定液中,查看数值是否准确。
- ◆ 杳看数值偏差较大时,需要将EC传感器放入标准标定液中,讲行传感器校正。
- 如果未能解决问题,请联系经销商/供应商。

# b pH持续剧烈波动

#### 在设备安装好后,有时会出现pH剧烈波动的情况。通过常规的pH设置,无法让其稳 定。若出现该情况,需要按照如下方式检查并解决问题。

- 查看取样部分的结构,查看取样和是否清洁。
- ◆ 查看pH传感器的检测面, 查看是否清洁。
- ◆当清洁后数据未能正常时,将pH传感器放入标准标定液中,查看数值是否准确。
- ◆ 查看数值偏差较大时,需要将pH传感器放入标准标定液中,进行传感器校正。
- ◆ 如果未能解决问题, 请联系经销商/供应商。

# C 传感器界面显示"E-1"错误提示

- 检查传感器盒和主控制器之间的连接是否正常。
- 如果未能解决问题,请联系经销商/供应商。

# <mark>d</mark> 温度传感器界面显示"E-2"错误提示

- 检查传感器盒和FC传感器之间的连接是否正常。
- 检查传感器盒和主控制器之间的连接是否正常。
- ◆如果未能解决问题, 请联系经销商/供应商。

# e 传感器界面显示"E-3"错误提示

- 检查传感器是否浸没在相应标准的溶液里。
- 检查标准溶液是否为干净溶液。
- ◆ 检查传感器是否正常工作。

17

◆如果未能解决问题, 请联系经销商/供应商。

# f 蠕动泵未能正常启动

设备安装好后,有时会出现蠕动泵未能正常启动。若出现该情况,需要安装如下方式 检查并解决问题。

芭芭拉(厦门)农业科技有限公司

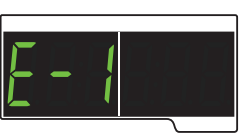

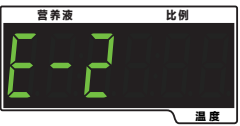

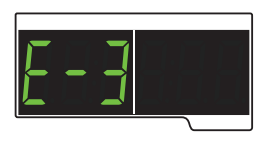

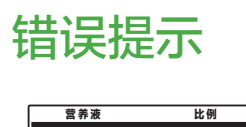

- 查看设备的相关设置参数是否符合启动蠕动泵的要求。
- 查看设备的工作模式是否为控制模式。
- 查看设备的适配器的插头是否插好。
- 查看适配器的连接是否正常。
- 查看蠕动泵的软管状态是否正常。
- ◆ 如果未能解决问题, 请联系经销商/供应商。

## 规格表

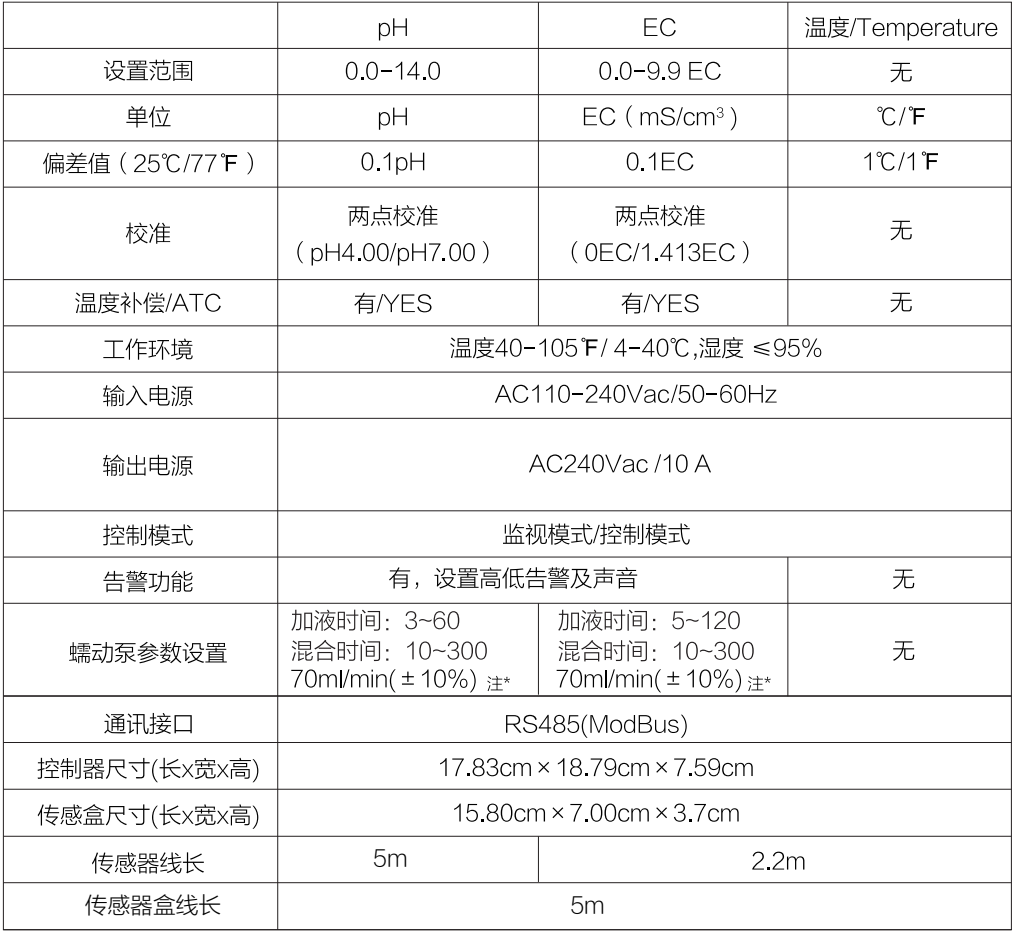

注:蠕动泵速率另有1000mL/min(±10%)可选

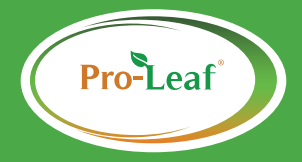

#### 芭芭拉(厦门)农业科技有限公司 福建省厦门市海沧区坪埕南路168号中沧工业园A2幢5楼

销售热线:0592-5621113 传真:0592-5621113